# Exploring data

Into the tidyverse

June 6th, 2023

### Data Science workflow

According to [Hadley Wickham](http://hadley.nz/) in R [for Data Science](https://r4ds.had.co.nz/):

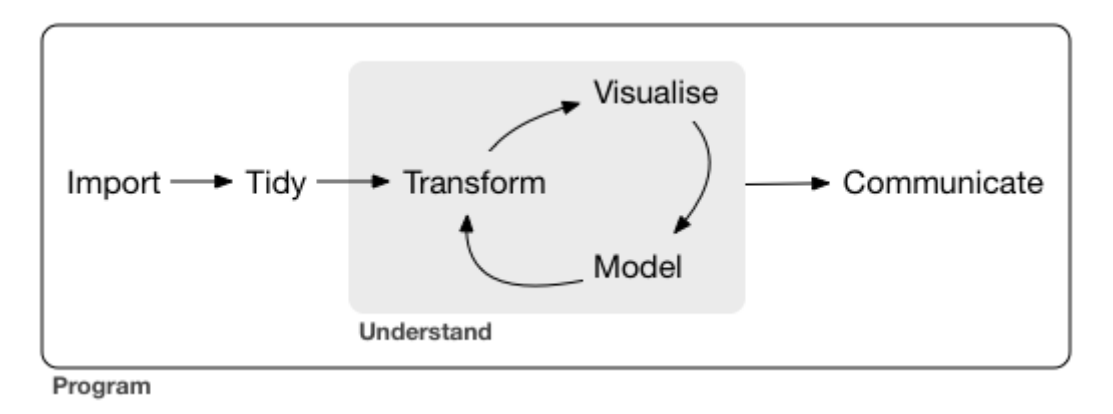

**First two weeks**: data wrangling and visualization

Aspects of data **wrangling**:

- **import**: reading in data (e.g. read\_csv())
- **tidy**: rows = observations, columns = variables (i.e. **tabular** data)
- **transform**: filter observations, create new variables, summarize, etc.

# What is Exploratory Data Analysis (EDA)?

*(broadly speaking)* EDA = questions about data + wrangling + visualization

R [for Data Science](https://r4ds.had.co.nz/): *"EDA is a state of mind"*, an iterative cycle:

- generate questions
- answer via transformations and visualizations

Example of questions?

- What type of **variation** do the variables display?
- What type of **relationships** exist between variables?

EDA is **NOT** a replacement for statistical inference and learning

EDA is an **important** and **necessary** step to build intuition

Now for an example...

## Exploring MLB batting statistics

#### **Import** Batting table of historical MLB statistics from the Lahman [package,](https://cran.r-project.org/web/packages/Lahman/index.html) explore using the [tidyverse](https://www.tidyverse.org/)

**library**(tidyverse) # Load the tidyverse suite of packages **library(Lahman)** # Load the Lahman package to access its datasets Batting  $\leq$  as tibble(Batting) # Initialize the Batting dataset

#### Basic info about the Batting dataset:

dim(Batting) # displays same info as c(nrow(Batting), ncol(Batting))

## [1] 112184 22

class(Batting)

## [1] "tbl df" "tbl" "data.frame"

tbl (pronounced tibble) is the tidyverse way of storing tabular data, like a spreadsheet or data.frame

head(Batting) # Try just typing Batting into your console, what happens?

```
## # A tibble: 6 \times 22## playerID yearID stint teamID lgID G AB R H X2B X3B HR
## <chr> <int> <int> <fct> <fct> <int> <int> <int> <int> <int> <int> <int>
## 1 abercda01 1871 1 TRO NA 1 4 0 0 0 0 0
## 2 addybo01 1871 1 RC1 NA 25 118 30 32 6 0 0
## 3 allisar01 1871 1 CL1 NA 29 137 28 40 4 5 0
## 4 allisdo01 1871 1 WS3 NA 27 133 28 44 10 2 2
## 5 ansonca01 1871 1 RC1 NA 25 120 29 39 11 3 0
## 6 armstbo01 1871 1 FW1 NA 12 49 9 11 2 1 0
## # i 10 more variables: RBI <int>, SB <int>, CS <int>, BB <int>, SO <int>,
## # IBB <int>, HBP <int>, SH <int>, SF <int>, GIDP <int>
```
#### Is our Batting dataset **tidy**?

- Each row = a player's season stint with a team (i.e. players can play for multiple teams in year)
- Each column = different measurement or recording about the player-team-season observation (can print out column names directly with colnames(Batting) or names(Batting))

#### **Can we explore how baseball has changed over time with** Batting**?**

### Let the data wrangling begin...

**Summarize** *continuous* (e.g. yearID, AB) and *categorical* (e.g. teamID, lgID) variables in different ways

Compute **summary statistics** for *continuous* variables with the summary() function:

summary(Batting\$yearID)

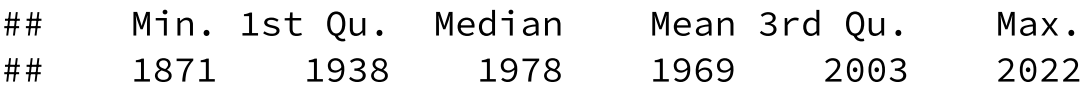

Compute **counts** of *categorical* variables with table() function:

table("Leagues" = Batting\$lgID) # be careful it ignores NA values!

## Leagues ## AA AL FL NA NL PL UA

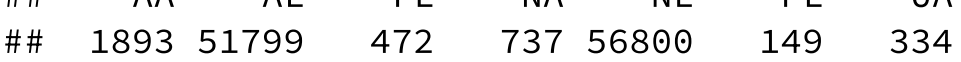

*How do we remove the other leagues?*

[dplyr](https://dplyr.tidyverse.org/) is a package within the tidyverse with functions for data wrangling

*"Grammar of data manipulation"*: dplyr functions are **verbs**, datasets are **nouns**

**We can** [filter\(\)](https://dplyr.tidyverse.org/reference/filter.html) **our dataset to choose observations meeting conditions**

```
mlb_batting <- filter(Batting, lgID %in% c("AL", "NL"))
nrow(Batting) - nrow(mlb batting) # Difference in rows
```
## [1] 3585

#### **We can** [select\(\)](https://dplyr.tidyverse.org/reference/select.html) **variables of interest**

```
sel_batting <- select(Batting, yearID, lgID, G, AB, R, H, HR, BB, SO)
head(sel_batting, n = 3)
```

```
## # A tibble: 3 \times 9## yearID lgID G AB R H HR BB SO
## <int> <fct> <int> <int> <int> <int> <int> <int> <int>
## 1 1871 NA 1 4 0 0 0 0 0
## 2 1871 NA 25 118 30 32 0 4 0
## 3 1871 NA 29 137 28 40 0 2 5
```
**We can** [arrange\(\)](https://dplyr.tidyverse.org/reference/arrange.html) **our dataset to sort observations by variables**

hr\_batting <- arrange(Batting, desc(HR)) # use desc() for descending order head(hr batting,  $n = 3$ )

```
## # A tibble: 3 \times 22## playerID yearID stint teamID lgID G AB R H X2B X3B HR
## <chr> <int> <int> <fct> <fct> <int> <int> <int> <int> <int> <int> <int>
## 1 bondsba01 2001 1 SFN NL 153 476 129 156 32 2 73
## 2 mcgwima01 1998 1 SLN NL 155 509 130 152 21 0 70
## 3 sosasa01 1998 1 CHN NL 159 643 134 198 20 0 66
## # i 10 more variables: RBI <int>, SB <int>, CS <int>, BB <int>, SO <int>,
## # IBB <int>, HBP <int>, SH <int>, SF <int>, GIDP <int>
```
**We can** [summarize\(\)](https://dplyr.tidyverse.org/reference/summarise.html) **our dataset to one row based on functions of variables**

summarize(Batting, max(stint), median(AB))

```
## # A tibble: 1 \times 2## `max(stint)` `median(AB)`
## <int> <dbl>
## 1 5 45
```
**We can** [mutate\(\)](https://dplyr.tidyverse.org/reference/mutate.html) **our dataset to create new variables** (mutate is a weird name...)

```
new_batting \leq mutate(Batting, batting_avg = H / AB, so_to_bb = SO / BB)
head(new batting, n = 1)
```

```
## # A tibble: 1 × 24
## playerID yearID stint teamID lgID G AB R H X2B X3B HR
## <chr> <int> <int> <fct> <fct> <int> <int> <int> <int> <int> <int> <int>
## 1 abercda01 1871 1 TRO NA 1 4 0 0 0 0 0
## # i 12 more variables: RBI <int>, SB <int>, CS <int>, BB <int>, SO <int>,
## # IBB <int>, HBP <int>, SH <int>, SF <int>, GIDP <int>, batting avg <dbl>,
\# \# so to bb <dbl>
```
How do we perform several of these actions?

```
head(arrange(select(mutate(Batting, BA = H / AB), playerID, BA), desc(BA)), n = 1)
```
## # A tibble:  $1 \times 2$ ## playerID BA ## <chr> <dbl> ## 1 snowch01 1

That's awfully annoying to do, and also difficult to read...

## Enter the pipeline

The %>% (*pipe*) operator is used in the tidyverse (from [magrittr](https://magrittr.tidyverse.org/articles/magrittr.html)) to chain commands together

%>% directs the **data analyis pipeline**: output of one function pipes into input of the next function

```
Batting %>%
  filter(lgID %in% c("AL", "NL"),
        AB > 300) %>%
 mutate(batting_avg = H / AB) %>%
 arrange(desc(batting_avg)) %>%
 select(playerID, yearID, batting_avg) %>%
 head(n = 5)
```

```
## # A tibble: 5 \times 3## playerID yearID batting_avg
## <chr> <int> <dbl>
## 1 duffyhu01 1894 0.440
## 2 barnero01 1876 0.429
## 3 lajoina01 1901 0.426
## 4 keelewi01 1897 0.424
## 5 hornsro01 1924 0.424
```
### More pipeline actions!

Instead of head(), **we can** [slice\(\)](https://dplyr.tidyverse.org/reference/slice.html) **our dataset to choose the observations based on the position**

```
Batting %>%
  filter(lgID %in% c("AL", "NL"),
        AB > 300) %>%
 mutate(so_to_bb = SO / BB) % >arrange(so_to_bb) %>%
 select(playerID, yearID, so_to_bb) %>%
 slice(c(1, 2, 10, 100))
```
## # A tibble:  $4 \times 3$ ## playerID yearID so\_to\_bb ## <chr> <int> <dbl> ## 1 roweja01 1882 0 ## 2 seweljo01 1932 0.0536 ## 3 holloch01 1922 0.0862 ## 4 collied01 1918 0.178

# Grouped operations

#### **We** [group\\_by\(\)](https://dplyr.tidyverse.org/reference/group_by.html) **to split our dataset into groups based on a variable's values**

```
Batting %>%
  filter(lgID %in% c("AL", "NL")) %>%
 group_by(yearID) %>%
 summarize(hr = sum(HR), so = sum(SO), bb = sum(BB)) %>%
 arrange(desc(hr)) %>%
 slice(1:5)
```

```
## # A tibble: 5 \times 4## yearID hr so bb
## <int> <int> <int> <int>
## 1 2019 6776 42823 15895
## 2 2017 6105 40104 15829
## 3 2021 5944 42145 15794
## 4 2000 5693 31356 18237
## 5 2016 5610 38982 15088
```
group\_by() is only useful in a pipeline (e.g. with summarize()), and pay attention to its behavior

ungroup() can solve your problems afterwards

## Putting it all together...

We'll create a **tidy** dataset where each row = a year with the following variables:

- total HRs (homeruns), SOs (strikeouts), and BBs (walks)
- year's  $BA = total H / total AB$
- only want AL and NL leagues

```
year batting summary <- Batting %>%
  filter(lgID %in% c("AL", "NL")) %>%
 group_by(yearID) %>%
 summarize(total hits = sum(H, na.rm = TRUE),
            total_hrs = sum(HR, na.rm = TRUE),
            total sos = sum(SO, na.rm = TRUE),
            total_walks = sum(BB, na.rm = TRUE),
            total atbats = sum(AB, na.rm = TRUE)) %>%
 mutate(batting avg = total hits / total atbats)
head(year batting summary, n = 2)
```

```
## # A tibble: 2 \times 7## yearID total_hits total_hrs total_sos total_walks total_atbats batting_avg
## <int> <int> <int> <int> <int> <int> <dbl>
## 1 1876 5338 40 589 336 20121 0.265
## 2 1877 3705 24 726 345 13667 0.271 13/17
```
#### Top three years with the most HRs?

year\_batting\_summary %>% arrange(desc(total\_hrs)) %>% slice(1:3)

## # A tibble:  $3 \times 7$ ## yearID total\_hits total\_hrs total\_sos total\_walks total\_atbats batting\_avg ## <int> <int> <int> <int> <int> <int> <dbl> ## 1 2019 42039 6776 42823 15895 166651 0.252 ## 2 2017 42215 6105 40104 15829 165567 0.255 ## 3 2021 39484 5944 42145 15794 161941 0.244

Top three years with highest batting average?

```
year_batting_summary %>%
  arrange(desc(batting_avg)) %>%
 slice(1:3)
```
## # A tibble:  $3 \times 7$ 

| ##   |             |                              |             |             |             | yearID total_hits total_hrs total_sos total_walks total_atbats batting_avg |             |
|------|-------------|------------------------------|-------------|-------------|-------------|----------------------------------------------------------------------------|-------------|
| ##   | <int></int> | $\langle \text{int} \rangle$ | <int></int> | <int></int> | <int></int> | <int></int>                                                                | <dbl></dbl> |
| ## 1 | 1894        | 17809                        | 629         | 3333        | 5870        | 57577                                                                      | 0.309       |
| ## 2 | 1895        | 16827                        | 488         | 3621        | 5120        | 56788                                                                      | 0.296       |
| ##3  | 1930        | 25597                        | 1565        | 7934        | 7654        | 86571                                                                      | 0.296       |

#### Best and worst strikeout to walk ratios?

```
year_batting_summary %>%
 mutate(so to bb = total sos / total walks) %>%
 arrange(so_to_bb) %>%
 slice(c(1, n())
```

```
## # A tibble: 2 \times 8## yearID total_hits total_hrs total_sos total_walks total_atbats batting_avg
## <int> <int> <int> <int> <int> <int> <dbl>
## 1 1893 15913 460 3341 6143 56898 0.280
## 2 1879 6171 58 1843 508 24155 0.255
## # i 1 more variable: so to bb <dbl>
```
#### *We can make better looking tables...* [rename\(\)](https://dplyr.tidyverse.org/reference/select.html) **variables in our dataset**

```
year batting summary %>%
 select(yearID, batting_avg) %>%
  rename(Year = yearID, `Batting AVG` = batting_avg) %>%
 slice(c(1, n())
```

```
## # A tibble: 2 \times 2## Year `Batting AVG`
## <int> <dbl>
## 1 1876 0.265
## 2 2022 0.243 \overline{a} 0.243
```
### Grammar of tables preview

We can go one step further - **and use the new** [gt](https://gt.rstudio.com/articles/intro-creating-gt-tables.html) **package** to create a nice-looking table for presentation

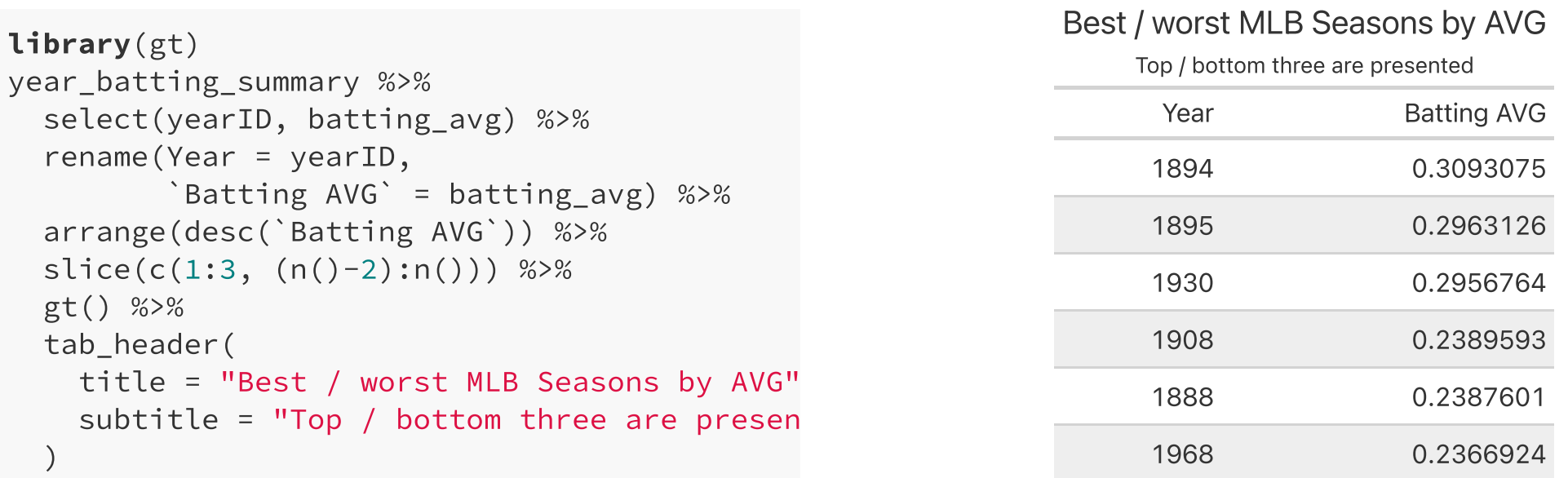

*Note the* gt *display is different in these slides due to the* [xaringan](https://github.com/yihui/xaringan) *package formatting*

#### **Enough with tables!**

### Data visualization

*"The simple graph has brought more information to the data analyst's mind than any other device."* — Tukey

- **TOMORROW**: the **grammar of graphics**
- Use [ggplot2](https://ggplot2.tidyverse.org/) to visually explore our data
- More intuitive than base R plotting!
- Will walkthrough different types of visualizations for 1D, 2D, continuous, categorical, facetting, etc.
- tidyverse verbs and %>% leads to natural pipeline for EDA

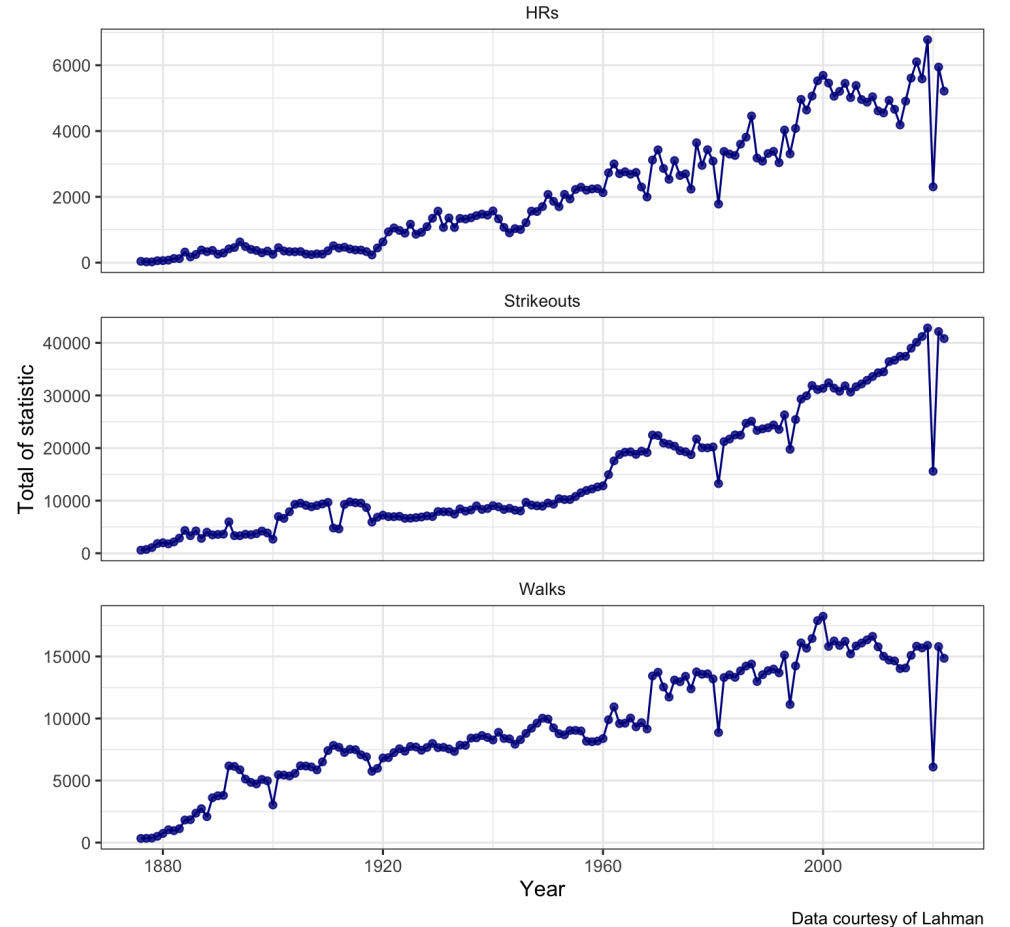

The rise of MLB's three true outcomes